## Вивчення курсу «Системи комп'ютерної математики та їх використання у навчальному процесі» у педагогічному університеті

Підготовка компетентних вчителів математики та інформатики, які здатні творчо підходити до розв'язування поставлених завдань, організовувати процес навчання на основі дослідницького підходу, сприяти всебічному розвитку особистості учня – одне із завдань сучасної освіти [1, с. 35].

Необхідними компонентами системи предметних компетентностей вчителя математики та інформатики є вміння використовувати сучасні засоби ІКТ, зокрема системи комп'ютерної математики (СКМ), для розв'язування різних класів математичних задач, математичного та комп'ютерного моделювання  $[2, c, 39; 3, c, 23]$ .

Проблему професійної підготовки вчителя математики та інформатики в умовах інформатизації освіти досліджували В.Г. Ашкінузе, В.Г. Бевз. В.Ю. Биков. Л.І. Білоусова, М.І. Жалдак. В М Заварикін В.І. Клочко. А.Т. Кузнецов. Е.І. Кузнєцов. О.А. Кузнецов. М.П. Лапчик. Г.О. Михалін, В.М. Монахов, Н.В. Морзе, С.А. Раков, Ю.С. Рамський, З.С. Сайдаметова, О.І. Скафа, Ю.В. Триус, С.І Шварцбурд, В.О. Швець та ін.

Враховуючи результати вищезазначених досліджень, швидкі темпи розвитку і розповсюдження засобів ІКТ, питання формування компетентностей майбутніх вчителів математики та інформатики щодо використання СКМ у навчальній та професійній діяльності потребує подальшого дослідження.

Лосвіл вивчення курсу «Системи комп'ютерної математики та їх використання у навчальному процесі» майбутніми вчителями математики та інформатики (другий семестр третього курсу) свідчить, що місце дисципліни у навчальному плані зумовлено кількома причинами: 1) вивчати СКМ на початкових курсах, коли студенти тільки опановують зміст математичних дисциплін (математичного аналізу, лінійної алгебри, алгебри та теорії чисел, аналітичної геометрії, математичної логіки, дискретної математики та ін.) недоцільно, оскільки це може негативно вплинути на процес формування навичок та умінь студентів розв'язувати типові математичні моделі; 2) приступаючи до вивчення комп'ютерного моделювання, методів обчислень, написання курсових і дипломних робіт на старших курсах, студентам потрібно мати ефективні засоби для виконання рутинних обчислень, проведення обчислювальних експериментів тощо. Такими засобами є СКМ.

СКМ - програмні засоби для здійснення чисельних, аналітичних обчислень, побудови графіків. У сучасних СКМ (MathCad, MATLAB, Maple, Mathematica, Maxima, Derive, Sage, Wolfram/Alpha та ін.) акумульовано багатовіковий досвід людства щодо розв'язування різних класів математичних моделей. Синтаксис команд СКМ, як і принципи роботи у середовищі цих засобів загалом, подібні, тому доцільно ознайомити студентів з однією-двома СКМ та запропонувати попрацювати з іншими засобами цього класу самостійно.

Для вивчення в курсі «Системи комп'ютерної математики та їх використання у навчальному процесі» обрано дві СКМ: 1) Maple – один із лідерів серед СКМ за кількістю реалізованих функцій для розв'язування математичних моделей прикладних задач, що характеризується зручним інтерфейсом, засобами створення документів наукового змісту з можливістю їх збереження та експортування у різні формати, зокрема tex [4]; 2) Sage - веб-СКМ, в основу розробки якої була покладена ідея інтеграції засобів різних СКМ за допомогою клієнт-серверних технологій [5, 5].

Зміст навчальної дисципліни охоплює такі питання, як: поняття комп'ютерної математики, призначення та основні складові СКМ, використання СКМ Марle, Sage для розв'язування різних класів математичних моделей, шляхи використання СКМ у навчальному процесі.

У процесі навчання курсу студенти ознайомлюються з інтерфейсом та основними командами СКМ, зокрема командами для: виконання аналітичних перетворень та спрощення виразів; розв'язування алгебраїчних. трансцендентних, диференціальних рівнянь та ïх систем: диференціювання та інтегрування функцій; знаходження границь послідовностей і функцій; обчислення скінченних та нескінченних сум і добутків; розвинення функцій у ряд; виконання операцій з матрицями; здійснення побудов на площині та в просторі та ін.

Студентам пропонується серія лабораторних робіт, до яких включені як найпростіші завдання (спрямовані на засвоєння синтаксису команд та особливостей проведення обчислень у середовищі СКМ), так і завдання, розв'язування яких потребує аналізу умови, побудови математичної моделі задачі, добору методу її розв'язування із врахуванням наявних засобів, проведення обчислень та аналізу одержаних результатів - проведення всіх етапів дослідження. Наведемо приклади різних типів завдань, що пропонуються студентам у процесі навчання тем курсу.<br>Завдання 1. Спростити вираз  $a^4+b^4+c^4$ , якщо  $a+b+c=0$ ,  $a^2+b^2+c^2=1$ .

Завдання 2. Довести тотожність:

$$
\frac{(y+x)(x+z)(z+y)+xyz}{(x+y+z)} = xz + yz + xy
$$

Завдання 3. Обчислити наближене значення виразу  $\sqrt{1,02^{1,97} + \ln 0,92}$ , користуючись відомостями з диференціального числення. Одержане значення порівняти з визначеним за допомогою відповідної функції СКМ.

Розв'язування завдання 3. Розглянемо функцію  $f(x, y; z) = \sqrt{x^y + \ln z}$  в околі точки (1; 2; 1). Будемо проводити обчислення у середовищі СКМ Maple.

 $f := (x, y, z) \rightarrow \sqrt{x^y + \ln(z)}$ 

Введемо позначення  $x = x_0 + \Delta x$ ,  $y = y_0 + \Delta y$ ,  $z = z_0 + \Delta z$ , де  $x_0 = 1$ ,  $y_0 = 2$ ,  $z_0 = 1$  i  $\Delta x = 0.02$ ,  $\Delta y = -0.03$ ,  $\Delta z = -0.08$ . Введемо ці значення у пам'ять СКМ Maple.

$$
x_0 := 1 : y_0 := 2 : z_0 := 1 :
$$

 $\Delta x := 0.02$ ;  $\Delta y := -0.03$ ;  $\Delta z := -0.08$ ;

Для обчислення  $f(1,02;1,97;0,92)$  скористаємось формулою:

$$
f(x_0 + \Delta x; y_0 + \Delta y; z_0 + \Delta z) \approx f(x_0, y_0, z_0) + df(x_0, y_0, z_0)
$$

Обчислимо  $f(x_0, y_0, z_0)$ . Маємо:  $f(1,2,1) = 1$ .

Для знаходження частинних похідних від функції  $f(x, y, z)$  скористаємося диференціальним оператором D за змінними  $x, y, z$  та знайдемо  $df(x_0, y_0, z_0)$ . Маємо:

$$
D[1](f) (x_0, y_0, z_0) \Delta x + D[2](f) (x_0, y_0, z_0) \Delta y + D[3](f) (x_0, y_0, z_0) \Delta z - 0.0200000000
$$

Togi  $f(1,02;1,97;0.92) \approx 1-0.02 = 0.98$ .

Обчислимо значення даного виразу в СКМ Maple.

 $\sqrt{1.02^{1.97} + \ln(0.92)}$ 

# 0.9779573074

Порівнюючи одержані результати, бачимо, що абсолютна похибка не перевищує значення  $0.003.$ 

Завдання 4. Обчислити подвійний інтеграл  $\iint_S \sin(x+y) dx dy$  в області, що обмежена прямими

 $x=y, y=0, x+y=\pi/2.$ 

Завдання 5. Знайти похідну функції  $z = \arctg(xy)$  у точці М(1; 1) за напрямом бісектриси першого координатного кута.

Для розв'язування завлання студенти мають застосувати знання з математичного аналізу. зокрема обчислення градієнта функції і похідної за напрямом, та скористатися відповідними командами СКМ. Для контролю одержаних результатів можна використати тренажери Gradients та Direction Derivative CKM Maple. Розглядаючи графічні ілюстрації, студенти пригадують геометричний зміст градієнта функції та похідної функції за напрямом. Зокрема, з рис. 1 видно, що градієнт функції z в точці М перпендикулярний до її лінії рівня, що проходить через цю точку.

Завдання 6. Використовуючи СКМ, зобразити на площині еліпс, використовуючи для цього різні способи його завдання: 1) за допомогою канонічного рівняння у декартовій системі координат; 2) параметричне завлання: 3) у полярних координатах: 4) користуючись засобами пакету plottools.

Завдання 7. Розв'язати систему рівнянь

$$
\begin{cases}\n3x_1 + x_2 - 2x_3 = -5, \\
x_1 - 7x_2 - x_3 = -1, \\
2x_1 + x_2 + x_3 = -3.\n\end{cases}
$$

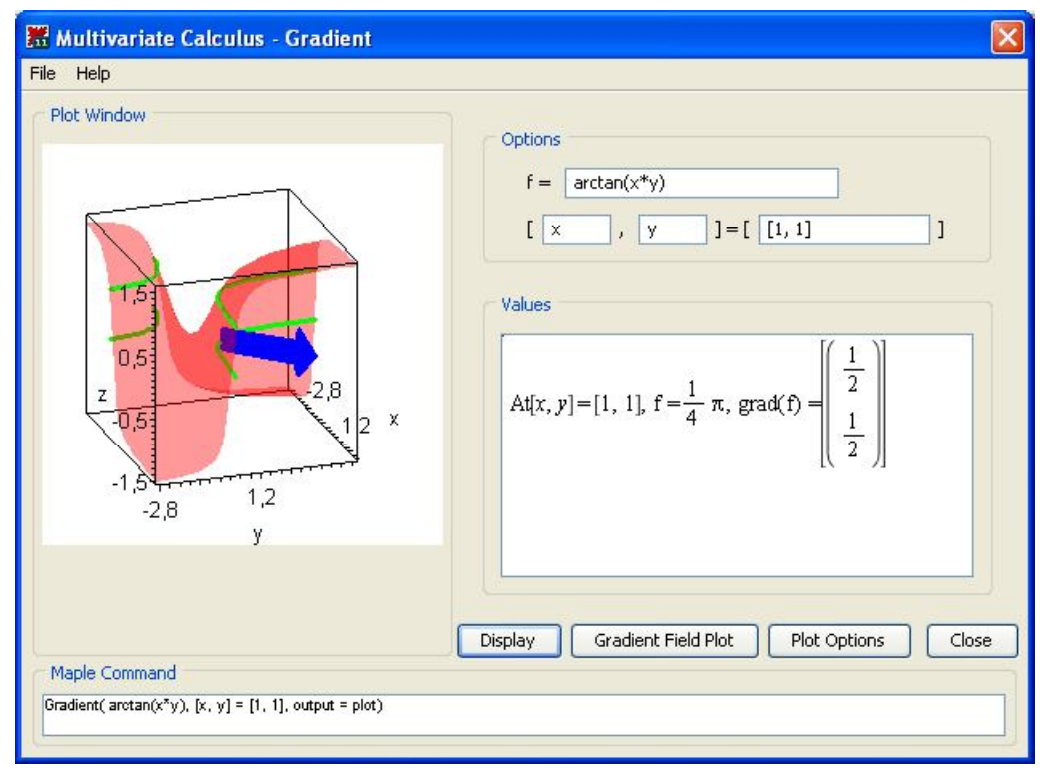

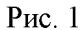

Це завдання студенти можуть виконати кількома способами. Наприклад, обравши СКМ Марlе, вони мають змогу скористатися вбудованою у ядро системи командою solve, або скористатися тренажером Gaussian Elimination для розв'язування системи за методом Гаусса, або записати систему у вигляді матричного рівняння та розв'язати її за допомогою відповідних команд пакету LinearAlgebra або linalg. Геометричну ілюстрацію до задачі можна виконати за допомогою тренажера Linear System Plot. 3 рис. 2 видно, що задача має один розв'язок.

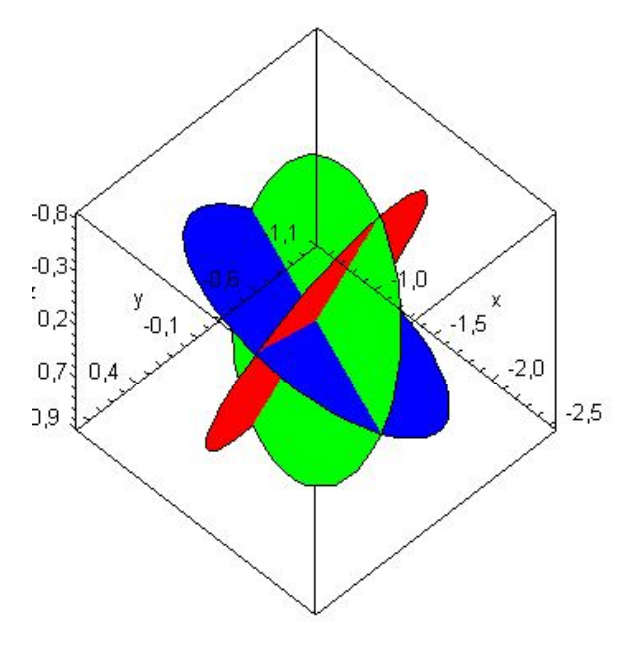

Рис. 2

Завдання 8. Точка А(-4; 5) - вершина квадрата, діагональ якого лежить на прямій  $7x - y + 8 = 0$ . Записати рівняння сторін і другої діагоналі квадрата.

Розв'язуючи це завдання у СКМ Maple, студенти ознайомлюються з основними командами пакету geometry.

Завдання 9. До обода колеса, масою 1 кг та радіусом 0,35 м, вздовж дотичної прикладена сила 5 Н. З якою кутовою швидкістю  $\omega$  обертається колесо, якщо залежність моменту сил гальмування від швидкості визначається залежністю  $M_z = a\omega_b \omega^3$ , де  $a=2.8 \cdot 10^{-2}$  Н·м·с,  $b=9.1 \cdot 10^{-4}$  Н·м·с<sup>3</sup>?

Для розв'язування задачі спочатку потрібно побудувати математичну модель задачі (кубічне рівняння) та розв'язати її, користуючись СКМ.

До курсу «Системи комп'ютерної математики та їх використання у навчальному процесі» розроблено лабораторні роботи, присвячені програмуванню в СКМ. У процесі виконання завдань студенти ознайомлюються з особливостями процедурного та візуального програмування у середовищах СКМ Maple та Sage. Особливий інтерес у студентів викликають завдання на створення «mapletiв» – програмних додатків з візуальними елементами для дослідження математичних моделей за допомогою СКМ Maple.

3 метою формування загально професійних компетентностей [6, 6] та професійної готовності майбутніх вчителів математики та інформатики у курсі розглядаються питання використання СКМ у навчальному процесі. На практичних заняттях студенти пропонують прийоми застосування СКМ у процесі навчання математики у школі та математичних дисциплін у вищих навчальних закладах, аналізують відповіді один одного, обмінюються ідеями та розробками уроків. Це сприяє розкриттю студентами практичної значущості навчання дисципліни, розумінню, як саме вони зможуть використати отримані знання у майбутній професійній діяльності.

Навелемо кілька прикладів на використання СКМ у навчальному процесі, запропоновані студентами.

Приклад 1. При вивченні у 11 класі сполук без повторень, а саме для знаходження формули для обчислення перестановок з *п* елементів можна обрати індуктивний метод. Виводячи на екран засобами СКМ Sage перестановки з 1,2,3,4 елементів (рис. 3) та підраховуючи їх кількість, учні **можуть сформулювати гіпотезу про те, що число перестановок з** *n* **елементів дорівнює** *n***! Висунуту** гіпотезу легко довести за методом математичної індукції.

Приклад 2. При вивченні у 11 класі поняття інтеграла, як правило, розглядають задачу про обчислення площі криволінійної трапеції. Розглядають плоску фігуру, обмежену графіком неперервної *i* невід'ємної на відрізку [a; b] функції  $y=f(x)$ , відрізком [a; b] *i* прямими  $x=a$ ,  $x=b$  – криволінійну трапецію. Відрізок [a; b] ділять на *n* рівних відрізків. На кожному з відрізків поділу, як на основі, будують прямокутник з висотою, що дорівнює значенню функції у лівому кінці відрізка. Площа східчастого многокутника, утвореного всіма прямокутниками, дорівнює сумі площ прямокутників. Для *Infocrpanii* задачі можна використати тренажер *Approximate Integration* CKM Maple.

*Tools Calculus-Single Variable*, *Approximate Integration* (рис. 4), або скористатися командою:

#### with(Student [Calculus1]) :  $ApproximateIntTutor()$ ;

У вікні тренажера (рис. 5) можна ввести аналітичний вираз функції, проміжок інтегрування, *k*iлькiсть відрізків поділу цього проміжку, обрати left - ліві прямокутники у групі Riemann Sums. При зверненні до послуги Display у полі Approximate Integral буде виведено значення площі східчастого **МНОГОКУТНИКА**, У ПОЛІ Actual Integral – значення площі криволінійної трапеції (визначеного інтеграла),  $a$  у полі *Plot Window* – відповідна графічна ілюстрація.

При зверненні до послуги *Animate*, процес поділу проміжку інтегрування на частини ( $n=10, 20,$ 40, 80, 160, 320) і побудова відповідної геометричної ілюстрації буде здійснюватися автоматично. Учні можуть простежити за тим, як при збільшенні кількості відрізків розбиття, східчаста фігура все менше відрізняється від криволінійної трапеції, на основі чого зробити висновок про те, що за площу криволінійної трапеції доцільно взяти границю площі східчастого многокутника за умови  $n\rightarrow\infty$ .

Зазначений тренажер СКМ Maple також можна використати при вивчені методів наближеного обчислення інтегралів у класах з поглибленим вивченням математики. Користуючись тренажером, учні можуть проаналізувати обчислення наближеного значення інтеграла при різних початкових даних: різних функціях, значеннях меж інтегрування, кількості проміжків поділу відрізка інтегрування, типу квадратурних формул. Узагальнюючи одержані чисельні результати, вони зможуть зробити висновок про залежність точності обчислення значення інтеграла на відрізку [a; b] з використанням квадратурних формул від кількості частин, на які поділяють відрізок інтегрування; порівняти точність квадратурних формул лівих, правих, середніх прямокутників, трапецій, Сімпсона;  $\alpha$ <sup>2</sup> ясувати у яких випадках в результаті обчислення інтеграла від неперервної функції  $f(x)$  на відрізку [*a* ; *b*] за квадратурними формулами отримують точне значення тощо. Таке вивчення матеріалу на основі дослідницького підходу сприяє формуванню в учнів прийомів розумової діяльності (аналіз, синтез, порівняння, узагальнення та ін.), набуттю математичних компетентностей, підвищенню інтересу до навчального предмета.

Для організації самостійної роботи студентів у процесі навчання курсу «Системи комп'ютерної математики та їх використання у навчальному процесі» розроблено електронний навчальний курс (рис. 6) на базі системи управління навчальним контентом Moodle (http://www.moodle.ii.npu.edu.ua).

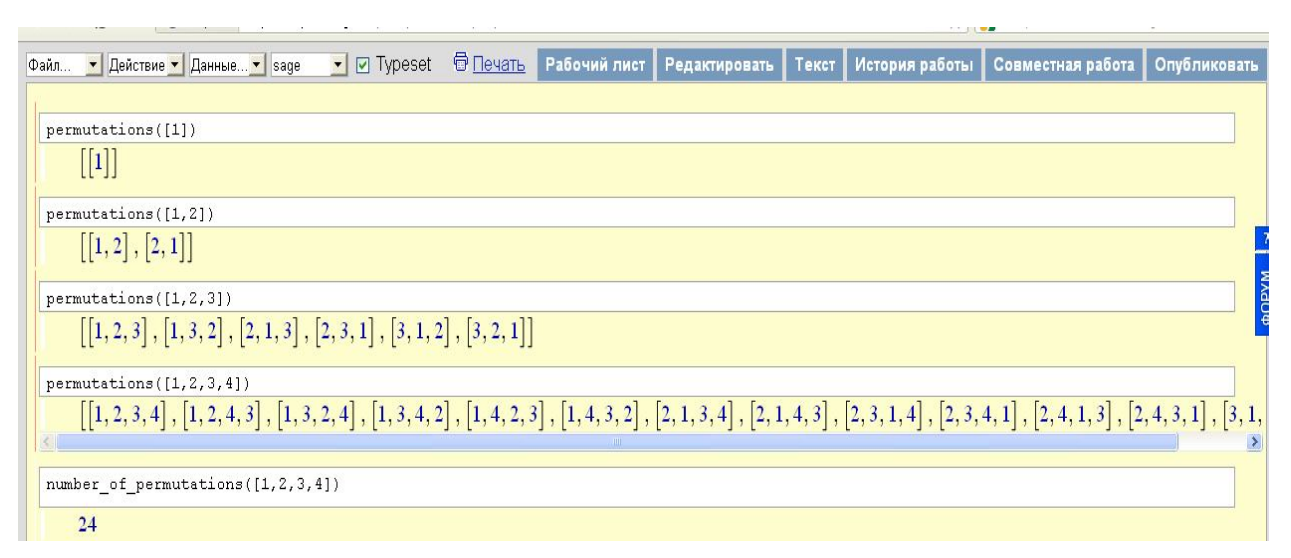

Рис. 3.

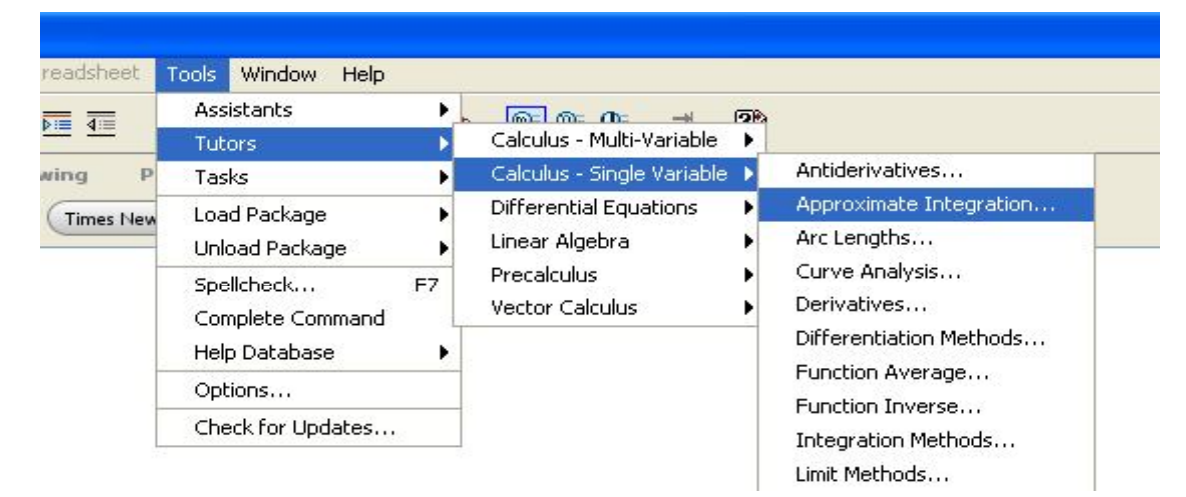

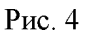

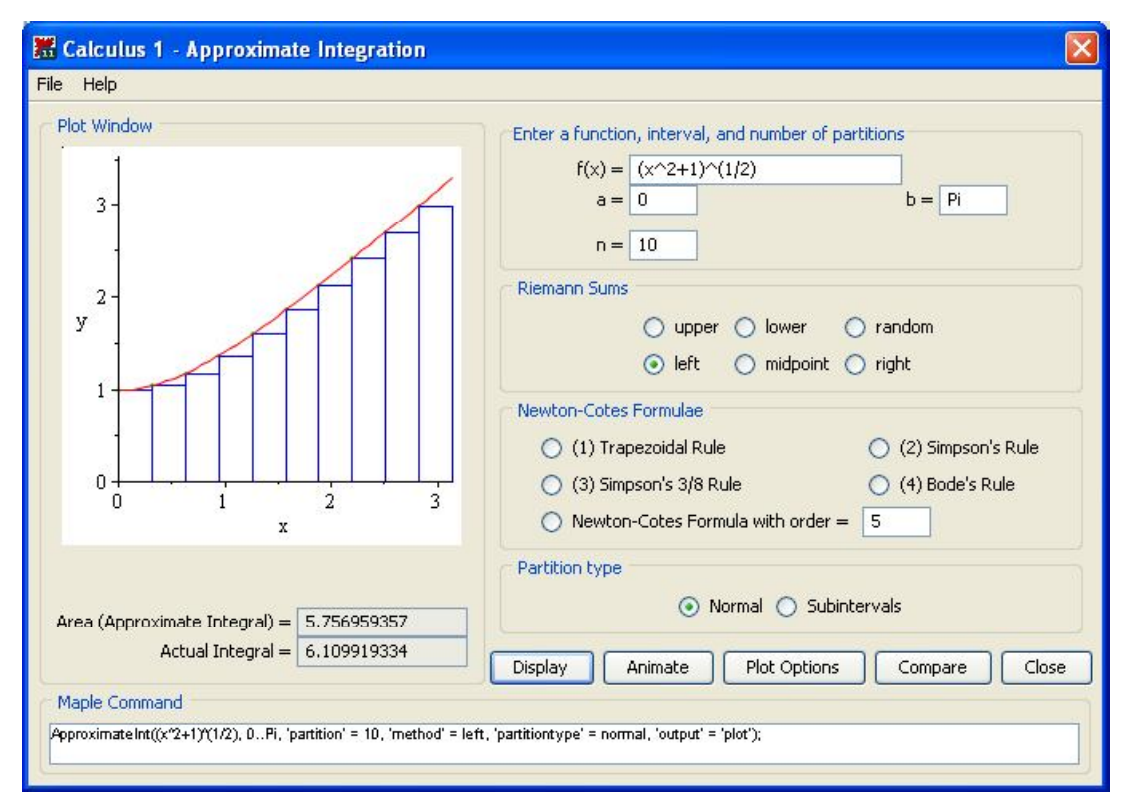

Рис. 5

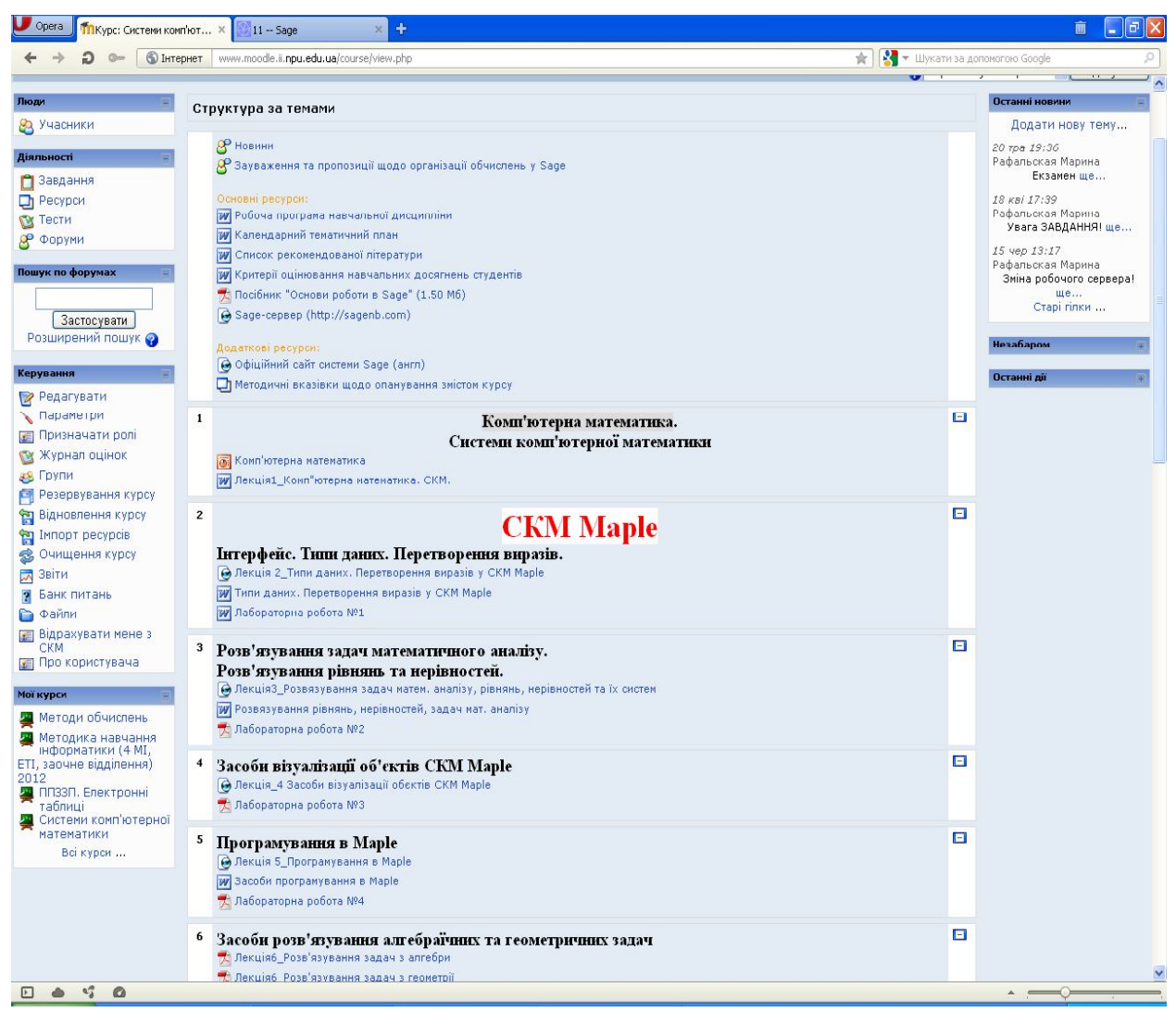

#### $P$ ис 6

До електронного курсу включено: робочу програму навчальної дисципліни, календарний тематичний план, критерії оцінювання навчальних результатів студентів, список рекомендованої літератури та Інтернет-ресурсів, методичні настанови щодо опанування змістом курсу; дидактичні матеріали до курсу; посилання на ресурси Інтернету, текстові і мультимедійні файли (графічні файли, відео-, аудіофайли) навчального призначення; протоколи лабораторних робіт; тести; відомості щодо проведення консультацій та зустрічей з викладачами тощо.

Дидактичні матеріали до тем курсу розроблені у середовищі СКМ, що вивчаються. До них включено теоретичні відомості, приклади застосування команд СКМ з відповідними поясненнями, графічні ілюстрації та ін. Це надає можливість студентам, завантаживши відповідні файли, ознайомитися із основними командами СКМ для розв'язування певного класу задач, а також, змінюючи вхілні лані, проаналізувати особливості їх застосування.

За допомогою засобів системи Moodle [7] до курсу «Системи комп'ютерної математики (СКМ) та їх використання у навчальному процесі» розроблено тести, що містять запитання різних типів: «у закритій формі», «коротка відповідь», «відповідність», «обчислювальне», «есе», «числовий», «так/ні», «вкладені відповіді» для проведення модульного та підсумкового контролю. Тестові завдання до модуля (курсу) створюються на основі випадкового вибору запитань із відповідної категорії бази запитань, до якої включені запитання трьох рівнів складності: базового, достатнього, високого.

Для відповіді на запитання базового рівня студентам треба виконати дії з розпізнавання, виокремлення, відтворення об'єкта. Це завдання такого характеру: як називається?, які основні компоненти?, яке призначення?, перелічити, дати означення, записати формулу. Аналізуючи відповіді студентів, можна з'ясувати, чи володіють вони основними поняттями і теоретичними положеннями теми, знають синтаксис основних команд CKM Maple, Sage.

Завдання 1. Встановити відповідність між назвами команд Sage та їх призначенням.

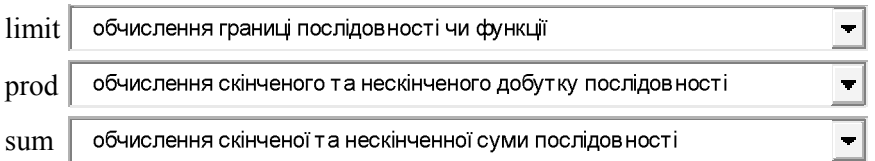

Завдання 2. Яку назва має команда Sage для знаходження транспонованої матриці? Відповідь:

Завдавання 3. Яке призначення команди ifactor СКМ Maple? (Виберіть одну правильну відповідь).

- $\circ$ розклад числа на прості множники
- $\circ$ знаходження комплексно спряженого числа
- 0. обчислення факторіалу числа
- $\circ$ визначення чи є число простим

Завдання 4. Чи правильне твердження: для обчислення значення інтеграла в СКМ Maple можна скористатися командою Int?

 $\circ$  Tak  $\circ$  Hi Завдання 5. Які об'єкти в СКМ Маріе задаються у фігурних дужках? (Виберіть одну правильну відповідь).

- $\circ$ 1. послідовності
- $\bigcap$ 2. множини
- O. 3. списки
- O. 4. функції

Завдання 6. Чи правильне твердження: за допомогою команди display CKM Maple можна вивести кілька графіків функцій на одному рисунку?

 $\overline{\text{C}}$  Tak  $\overline{\text{C}}$  Hi

Завдання достатнього рівня вирізняються тим, що для відшукання відповіді до них студентам необхідно провести аналіз ситуації, зокрема проаналізувати, чи можна скористатися тією чи іншою командою СКМ Maple, Sage для розв'язування математичної задачі. Це запитання такого характеру: який результат?, як використати?, яка відмінність між?, як зміниться? Такі запитання призначені для того, щоб з'ясувати, чи розуміють студенти особливості застосування команд СКМ для розв'язування різних класів математичних задач.

Завдання 7. За допомогою яких команд Sage можна задати на площині круг одиничного радіуса з центром в початку координат? (Виберіть одну або кілька відповідей).

- $\langle \cdot \rangle$ 1.  $circle((0,0),1,fill=true)$
- 2. disk( $(0,0),1,(0,2^*pi)$ )
- $\sim$ 3. parametric  $plot((sin(t),cos(t)),0,2*pi)$
- $\overline{a}$ 4.  $circle((0,0),1);$

Завдання 8. Який результат виконання команди sage: range(3,10)? **Відповідь**:

Завдання 9. Який результат виконання команд Maple, поданих нижче?

y:=-1: `if`(y>0,print(`Positive`),print(`notPositive`));

(Виберіть одну правильну відповідь).

O Positive

 $\circ$ notPositive

 $\subset$ повідомлення про помилку

 $\cap$  $v>0$ 

Завдання 10. Чи однакові результати виконання команд  $x[i]\$ Si=1..10; та seq( $x[i]$ , i=1..10); у СКМ Maple?

O  $T_{\rm 2K}$ <sup> $\rm O$ </sup> Hi

Завдання 11. Чи є помилки у записі процедури в СКМ Maple? *kor:=proc(a::integer,b::integer); r:=sqrt(a^2+b^2); end;*

O  $T_{\rm 2K}$ <sup> $\odot$ </sup> Hi

Завдання 12. Яка з нижче наведених команд Sage була застосована, якщо в результаті обчислень було отримано: 24? (Виберіть одну правильну відповідь).

- $\circ$ 1. number of permutations( $[1,2,3,4]$ )
- $\circ$ 2. number of arrangements( $[1,2,3,4]$ )
- $\circ$ 3. number of combinations( $[1,2,3,4]$ )
- $\bigcap$ 4. number of tuples( $[1,2,3,4]$ )

Шоб відповісти на запитання високого рівня складності, студентам доведеться оцінити ефективність використання СКМ для розв'язування різних класів математичних задач, а також у процесі навчання. Це питання такого характеру: у чому недолік?, назвіть переваги, які шляхи використання?, порівняйте.

Завдання 13. Які шляхи використання СКМ Sage у навчальному процесі?

Завдання 14. Порівняйте СКМ Марlе, Sage за такими критеріями: вартість ліцензії, вимоги до апаратного забезпечення для інсталяції програми, інтерфейс, кількість реалізованих функцій та команд для розв'язування математичних задач та побудови графіків функцій, можливість створення документів наукового змісту та їх експорту у різні формати, можливість використання СКМ у навчальному процесі.

Співвідношення між кількістю запитань кожного рівня у тесті встановлюється викладачем з врахуванням рівня навчальних досягнень студентів. Викладач встановлює кількість балів, що нараховуватимуться за правильну повну відповідь на запитання, в залежності від рівня його складності. Сумарна кількість балів, що набрав студент під час тестування, заноситься до електронного журналу.

Використання електронного курсу у процесі навчання сприяє його інтенсифікації, індивідуалізації, диференціації, спрощенню процедури проведення моніторингу навчальнопізнавальної діяльності студентів, а також формуванню у студентів здатностей до самонавчання та саморозвитку.

Досвід навчання курсу «Системи комп'ютерної математики та їх використання у навчальному процесі» дає підстави стверджувати, що вивчення майбутніми вчителями математики та інформатики зазначеної дисципліни сприяє формуванню в них математичних та інформатичних компетентностей, готовності до вивчення комп'ютерного моделювання, методів обчислень, написання курсових та дипломних робіт на старших курсах, а також до здійснення професійної діяльності у навчальних закладах різного рівня акредитації.

# Література

1. Андрушенко В.П. Головне – це модернізація змісту педагогічної освіти / Андрушенко В.П. // Вища школа, 2005. – №1. – С.32-40.

2. Рамський Ю.С. Про роль математики і деякі тенденції розвитку математичної освіти в інформаційному суспільстві // Математика в школі. - 2007, № 7.- С. 36-40.

3. Раков С.А. Формування математичних компетентностей учителя математики на основі лослідницького підхолу у навчанні з використанням інформаційних технологій: лис... д-ра пед. наук: 13.00.02 / Харківський нац. пед. ун-т. - Харків, 2005. - 526 с.

4. Дьяконов В. П. Maple 9.5/10 в математике, физике и образовании / В. П. Дьяконов. - М.: СОЛОН-Пресс, 2006. – 720 с.

5. Шокалюк С. В. Основи роботи в Sage / Шокалюк С. В. ; за ред. академіка АПН України М. І. Жалдака. - К.: НПУ імені М. П. Драгоманова, 2008. - 64 с.

6. Жаллак М. І. Модель системи соціально-професійних компетентностей майбутніх вчителя інформатики / М. І. Жалдак, Ю. С. Рамський, М. В. Рафальська // Науковий часопис НПУ імені М. П. Драгоманова. Серія №2. Комп'ютерно-орієнтовані системи навчання: зб. наук. праць / Редрада. – К.: НПУ імені М. П. Драгоманова, 2009. – №7 (14). – С. 3-10.

7. Офіційний сайт Moodle – [Electronic resource]. – Mode of access : http://docs.moodle.org/en/Main\_Page.

#### **Кузьміна Н.М.**

Кандидат фізико-математичних наук, доцент НПУ імені М.П. Драгоманова

## Зміст і методика навчання курсу «Основи теорії і методів оптимізації» в педагогічному університеті

Метою і завданнями навчання дисципліни «Основи теорії і методів оптимізації» є ознайомлення і оволодіння основними теоретичними принципами та класичними методами оптимізації, набуття практичних навичок доцільного, ефективного і педагогічно виваженого використання сучасних інформаційних систем і технологій при розв'язуванні задач оптимізації в різних галузях науки і техніки

Предмет навчальної дисципліни «Основи теорії і методів оптимізації» включає основні відомості про скінченновимірні задачі на екстремум, класичні методи мінімізації функцій однієї та багатьох змінних, огляд основних постановок, методів дослідження і розв'язування задач безумовної і умовної оптимізації, математичного програмування, прикладних задач оптимізації; задач класичного варіаційного числення та оптимального управління, а також сучасні інформаційні системи і технології, що використовуються при розв'язуванні оптимізаційних задач.

Вимоги до знань та вмінь. Курс «Основи теорії і методів оптимізації» розраховано на студентів, які опанували базові математичні та інформатичні дисципліни і володіють основними поняттями та методами стандартних курсів математичного аналізу, алгебри та геометрії, теорії ймовірностей та математичної статистики, дискретної математики, математичної логіки і теорії алгоритмів, методів обчислень, комп'ютерного моделювання, основ інформатики, інформаційно-комунікаційних технологій та програмування, систем комп'ютерної математики, мають ґрунтовні знання щодо роботи на персональному комп'ютері та в мережі Інтернет, вміють працювати в середовищах Windows, MS Office, MOODLE, пакетів комп'ютерної математики таких як Maxima, Maple, Mathematica, Wolfram/Alpha Sage та ін., педагогічного програмного засобу Gran1, мають навички програмування в середовищах Pascal, Delphy,  $C$ ,  $C++$  тощо.

Місце в структурно-логічній схемі спеціальності. Нормативно-навчальна дисципліна «Основи теорії і методів оптимізації» є науково-предметною складовою циклу природничо-наукової, професійної та практичної підготовки фахівців освітньо-кваліфікаційних рівнів «спеціаліст» і «магістр» відповідних спеціальностей 7.04030201 і 8.04030201 Інформатика (математика) на базі освітньо-кваліфікаційного рівня «бакалавр».

При розробці курсу «Основи теорії і методів оптимізації» й написанні його програми проаналізовано і використано досвід вивчення подібних курсів у таких вищих навчальних закладах:

- Київському національному університеті імені Тараса Шевченка;
- Національному технічному університеті України «Київський політехнічний інститут»;
- Університеті економіки й технології транспорту;
- Черкаському національному університеті імені Богдана Хмельницького.

Програма курсу «Основи теорії і методів оптимізації» складається з двох основних модулів:

Модуль 1. Задачі безумовної й умовної оптимізації. Теоретичні основи та методи їх розв'язування;

*Модуль 2. Задачі класичного варіаційного числення і оптимального управління. Теоретичні* основи та методи їх розв'язування.

У першому модулі передбачається вивчення основних понять теорії оптимізації, постановок і методів розв'язування класичних задач безумовної й умовної оптимізації, основних задач